How to create Pearson VUE account and make exam appointment.

## PART 1: Create Pearson VUE account

• Click "Create account" on JMA program page at Pearson VUE web page.

JMA program page at Pearson VUE: <a href="https://home.pearsonvue.com/Clients/JMA.aspx">https://home.pearsonvue.com/Clients/JMA.aspx</a>

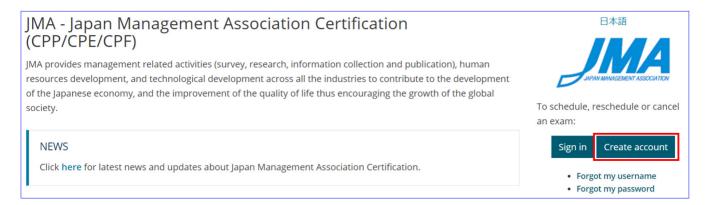

• Read the Privacy Policy, check on the box and click "I Agree" to continue.

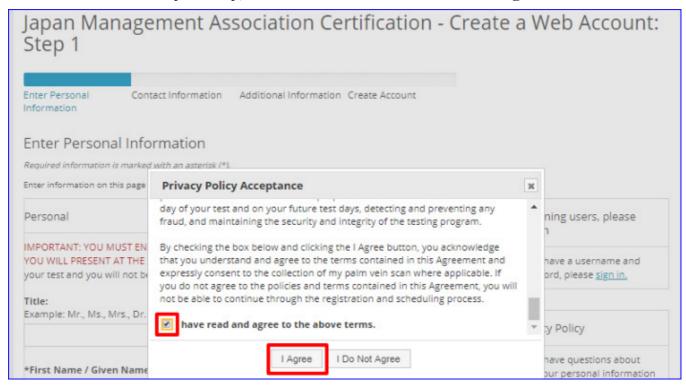

• Enter your Name in English.

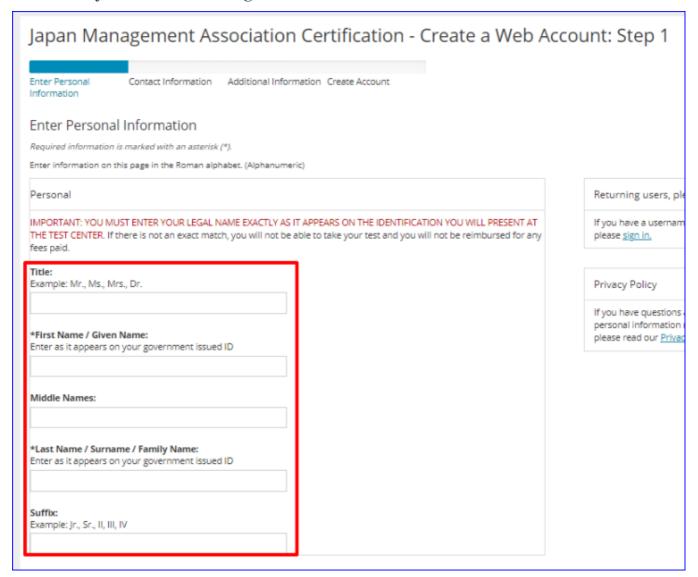

• Enter your Email address.

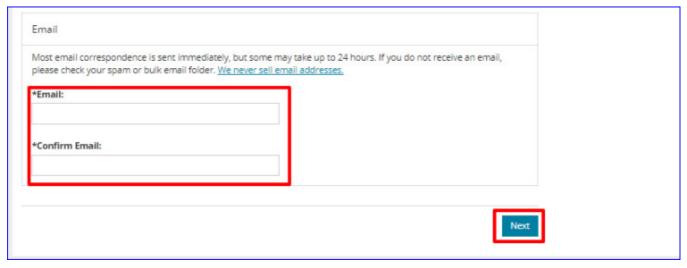

Enter your address and telephone number in English.
[NOTE] If you select "Japan" in \*Country/Territory of Residence; you will be required to enter your address in Japanese language in the next screen.

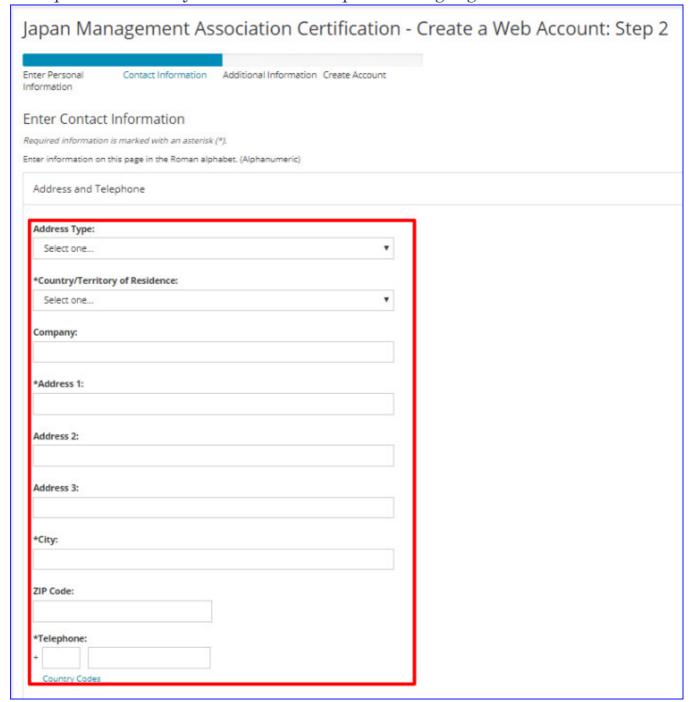

• Select the language you want to receive the email from Pearson VUE. [NOTE] If you select English, you will receive the exam appointment confirmation email in English.

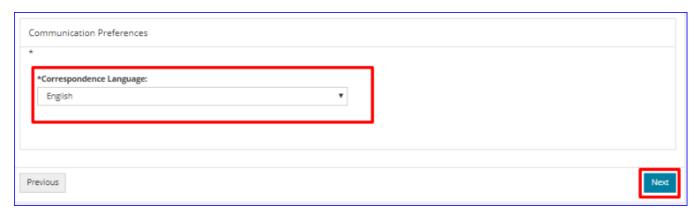

Answer to JMA specific questions

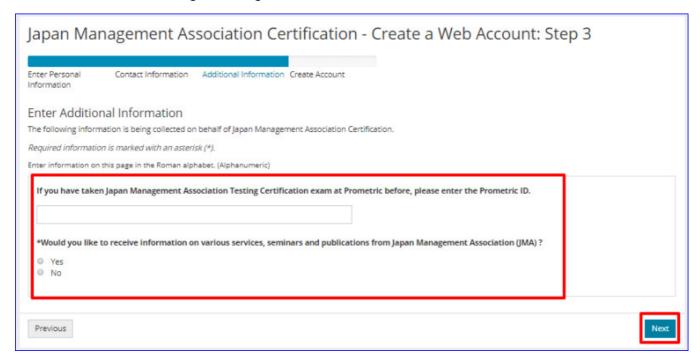

Set your Username and Password

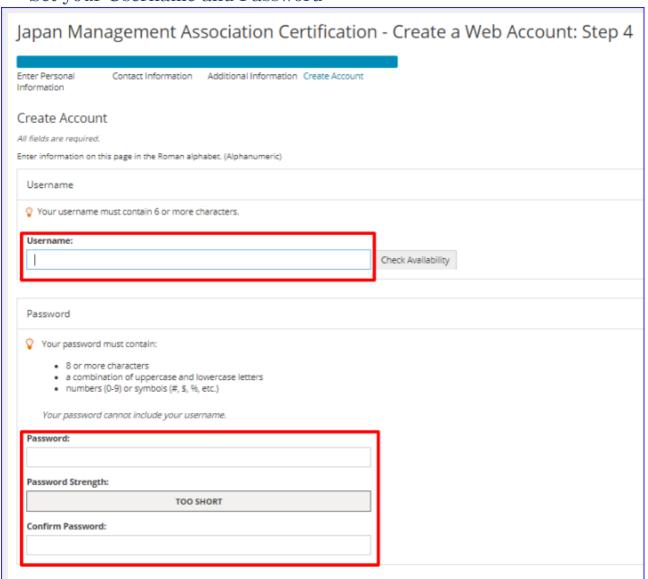

• Set security question and answers. Click "Finish" to complete.
[NOTE] Security question will be used when reseting your user ID and password.

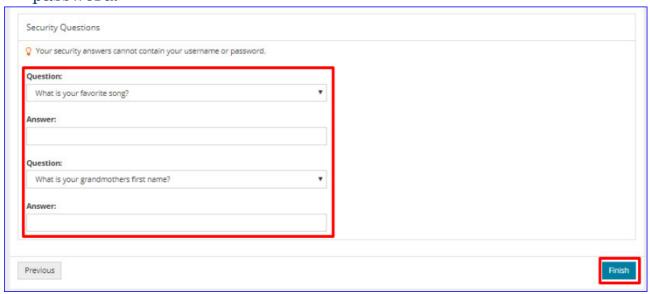

## PART 2: Make exam appointment

• Click "Sign In" on JMA program page at Pearson VUE web site.

JMA program page at Pearson VUE: <a href="https://home.pearsonvue.com/Clients/JMA.aspx">https://home.pearsonvue.com/Clients/JMA.aspx</a>

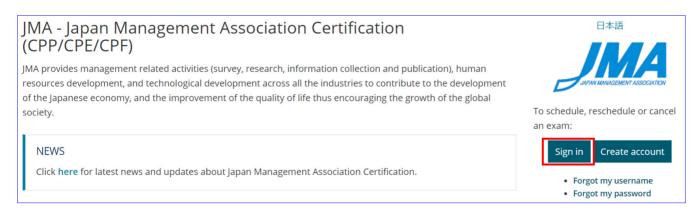

• Enter Username and Password and click "Sign In".

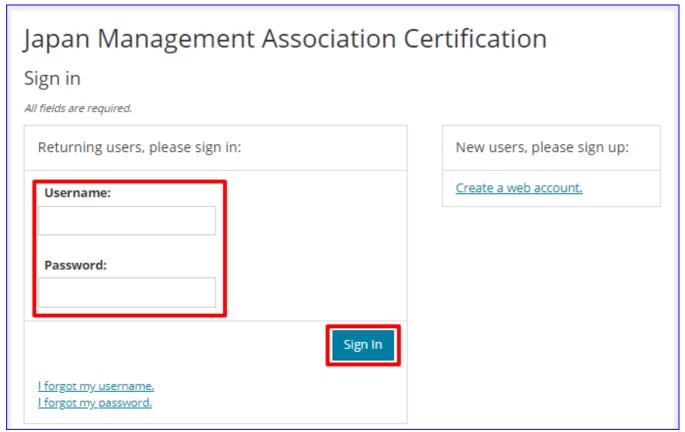

• Click "View Exams" to open list of exams.

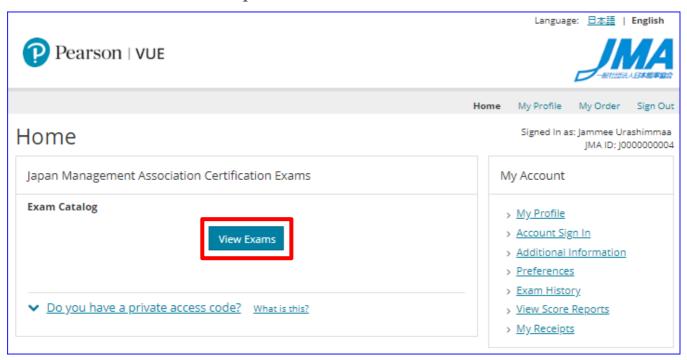

• Select the exam you wish to take, click "Schedule this Exam" on next screen.

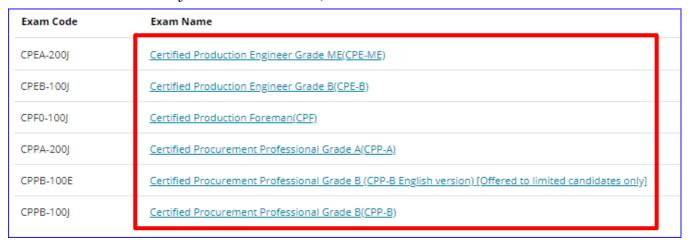

Select "At a local test center" and click Next

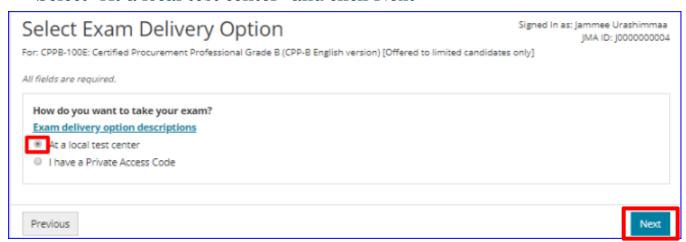

# • Click "Schedule this exam"

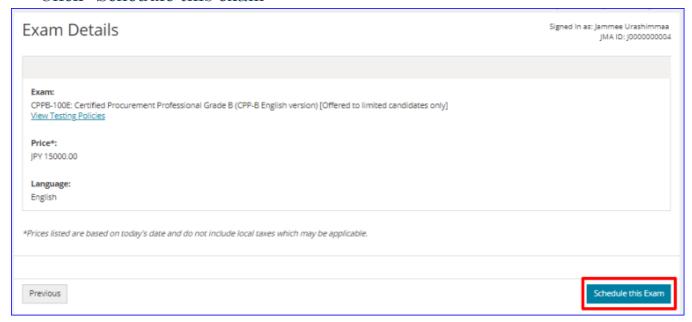

# • Click "Proceed to Scheduling"

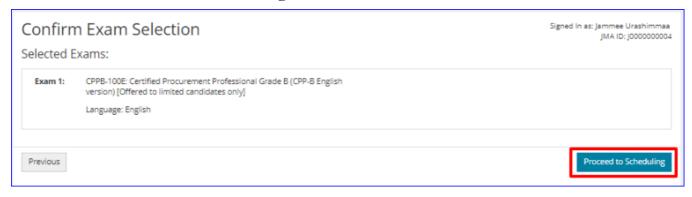

Search and choose test center.

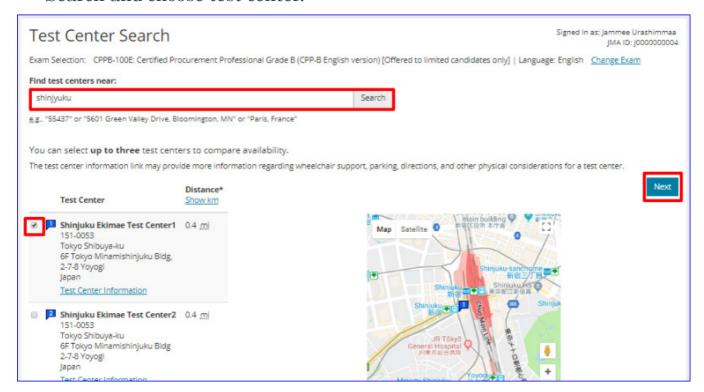

## Choose exam date

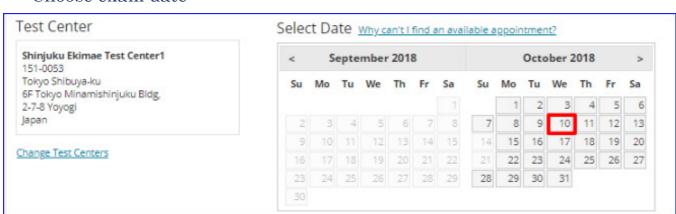

• Choose exam start time.

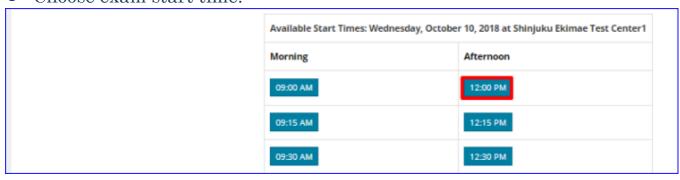

Confirm your order and click "Proceed to Checkout"

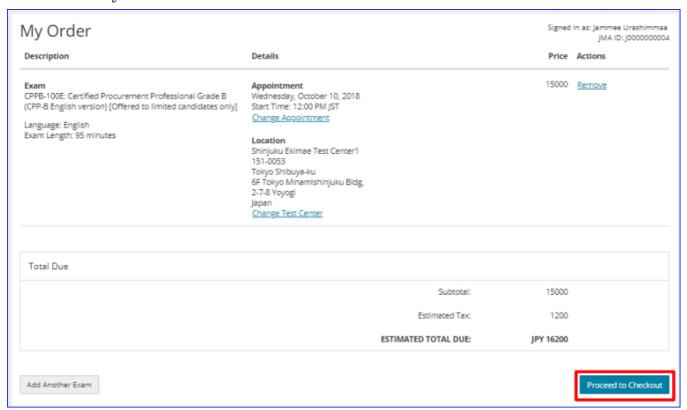

• Confirm your name is entered correctly.

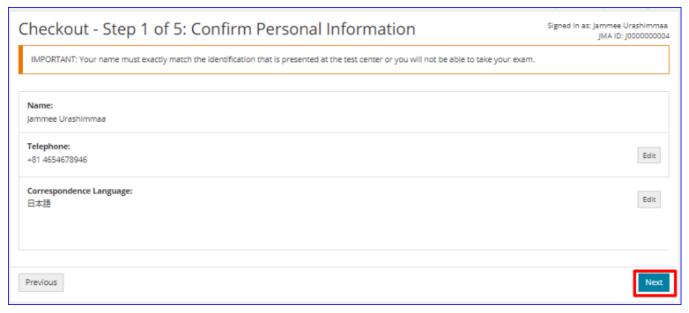

## Read through exam policy and check agree to proceed.

## Checkout - Step 2 of 5: Agree to Policies

Signed In as: Jammee Urashimmaa JMA ID: J0000000004

Japan Management Association Certification Policies

#### Admission Policy

Please arrive at the test center 15 minutes before your scheduled appointment. This will allow you enough time to complete the check-in procedures before beginning your exam. If you arrive more than 15 minutes after your appointment time and are refused admission, the exam fees are not refundable.

You will not be allowed to take any personal items with you into the testing room. This includes all bags, books not authorized by the testing program, notes, cell phones, pagers, watches and wallets.

At all testing centers, capture of your photograph and digital signature is required. Please be prepared to show two forms of personal identifications. One form as a primary ID must be government-issued with name and photo, and one form as a secondary ID with at least a name and signature, or a name and photo. The first and last name on the registration must match exactly the first and last name on the IDs that are presented on test day. Expired IDs are not valid.

### Reschedule Policy

If you wish to reschedule your exam, you must do so online 24hours prior to your appointment. Rescheduling less than 24hours prior to your appointment results in forfeiting your fees.

## Cancellation Policy

If you wish to cancel your exam and receive a full refund, you must cancel your exam online 24hours prior to your appointment. Canceling less than 24 hours prior to your appointment or missing your test may result in forfeiting your fees.

#### Additional Information

#### Retake Policy

You can take the same exam 2 times within the one event period (In that case you are required to pay for the second exam). Note that if you are absent on the day of your appointment, that will be counted as 1 time. If you passed the exam, you can not retake the same exam again (unless exam contents are revised) for another 12 months.

#### Privacy Policy

The Japan Management Association (hereafter referred to as JMA) respects the private nature of information acquired through registrations for exam reservations and the exams themselves (such information includes personal information and attributes of examinees, pass/fail results, scores etc. and is hereafter referred to as "examinee information") and JMA handles this information in accordance with its <u>privacy policy</u>. Note that JMA may disclose the examinee information of an examinee who takes an exam using a voucher to the company who purchased the voucher.

have read and agree to the Japan Management Association Certification policies listed above.

Previous

Next

• Enter payment detail: To pay by **Credit card**, enter "Card Detail".

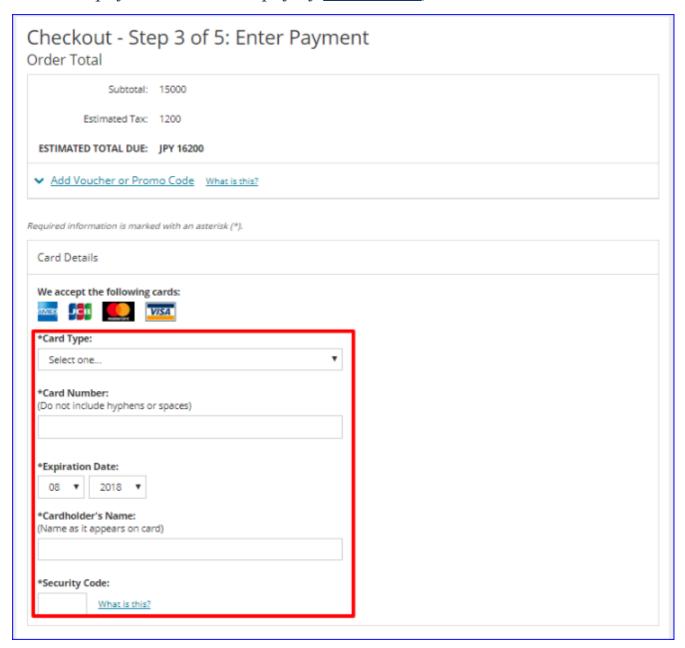

• Enter payment detail: To pay by an <u>exam voucher</u>, click the arrow next to "Add Voucher or Promo Code", enter voucher number and clicks "Apply".

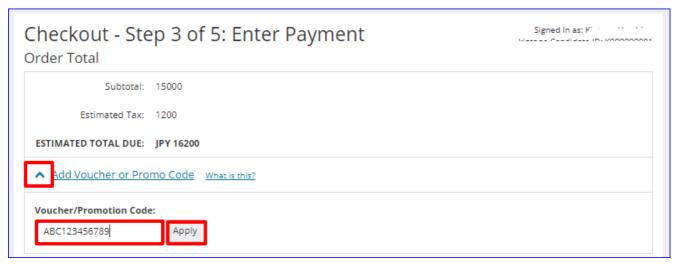

\*No need to change billing detail. Click "Next" to proceed.

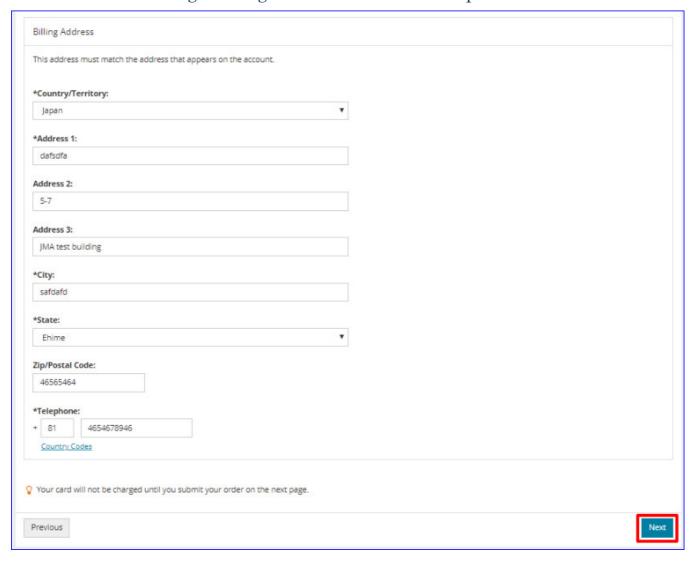

• Click "Submit Order" to finalize your appointment order.

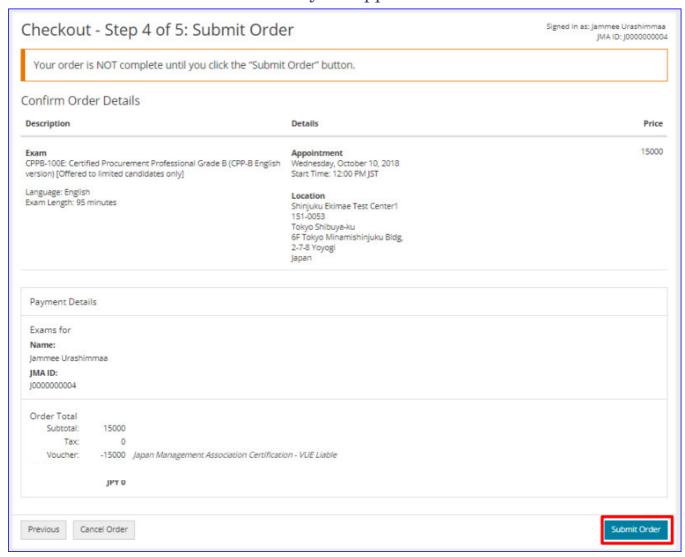

• Exam Appointment finalized and confirmation mail sent to your email address.

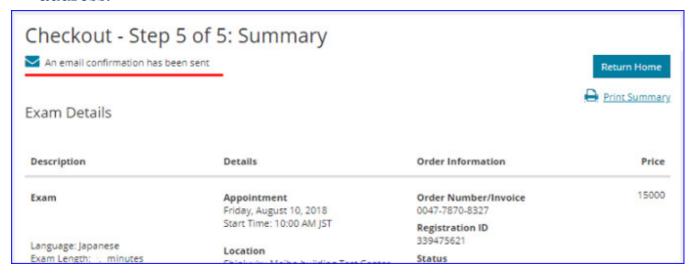